# Multiple Ways To Defeat Office Genuine Advantage (OGA)

29th Jan, 2007

Straight from WiKi ( http://en.wikipedia.org/wiki/Office\_Genuine\_Advantage ) :

Office Genuine Advantage (OGA) is a program currently (as of 2006-05-03) being piloted by Microsoft similar to Windows Genuine Advantage in that it requires users of the Microsoft Office software to validate their copy of Microsoft Office.

Currently, Microsoft Office software is validated by using something called the Office Validation Assistant (OVA) which is available on Microsoft's web site. Validation using the OVA is not presently required. Use of Office Genuine Advantage to obtain Office updates and downloads, as of 2006-10-27 is mandatory in most countries.

Starting in January 2007, users of Office Update will have to validate the legitimacy of their Office software before they can use the service. Pirated copies (that is, copies that won't pass product activation) of Microsoft Office 2007 will work in a "reduced functionality mode" (in which you can view but can't edit any document)

Whilst there may be multiple ways to defeat such software piracy control, in this document I will explain two simple methods to defeat Office Genuine Advantage validation check.

### Method 1: Bypass OGA by using Google search

This a very simple bypass method. Check out this download link for Office related updates or addins http://office.microsoft.com/en-us/downloads/default.aspx.

Select the Office version from the above link and try downloading any updates/add-ins related to that specific version. It will lead to a validation link (Refer the screenshot below) which will check whether the office installed in the system is genuine or not.

In short, the OGA validation generates a hash out of information gathered from the installed MS Office and passes it on to the server for verification. The user will be directed to the download link only if the installed office version is genuine.

To bypass such validation, follow these simple steps:

- Select the add-ins / updates that you require for office
- In the Validation required page, copy the file name (Refer to the following screenshot)

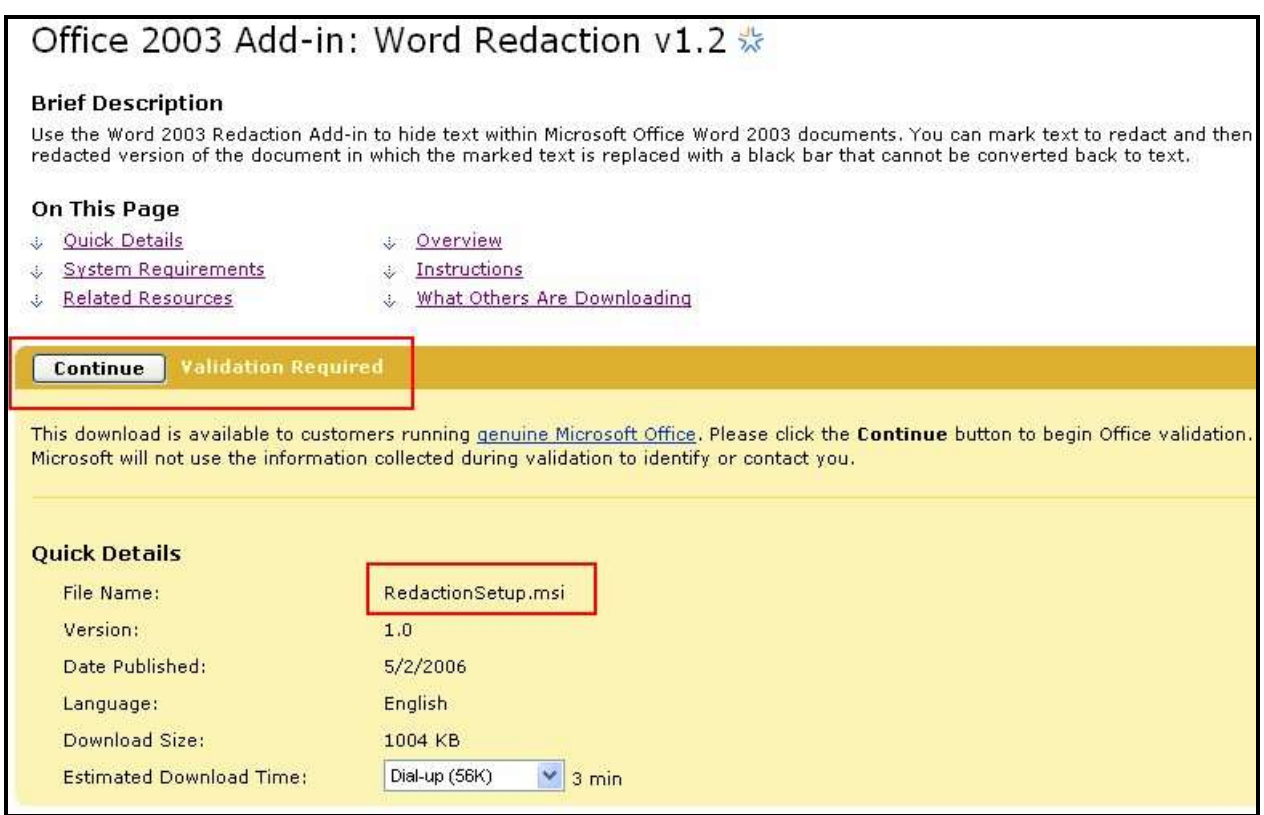

Use google search for the filename using the following search keyword combination: site:download.microsoft.com/download <File Name>

For Example: To search for the file name "RedactionSetup.msi" use the following search key combination site:download.microsoft.com/download RedactionSetup.msi

- The above search result provides the direct link to the file available on the Microsoft download server which can be used to directly download the file without any validation check (Refer to the following screenshot).

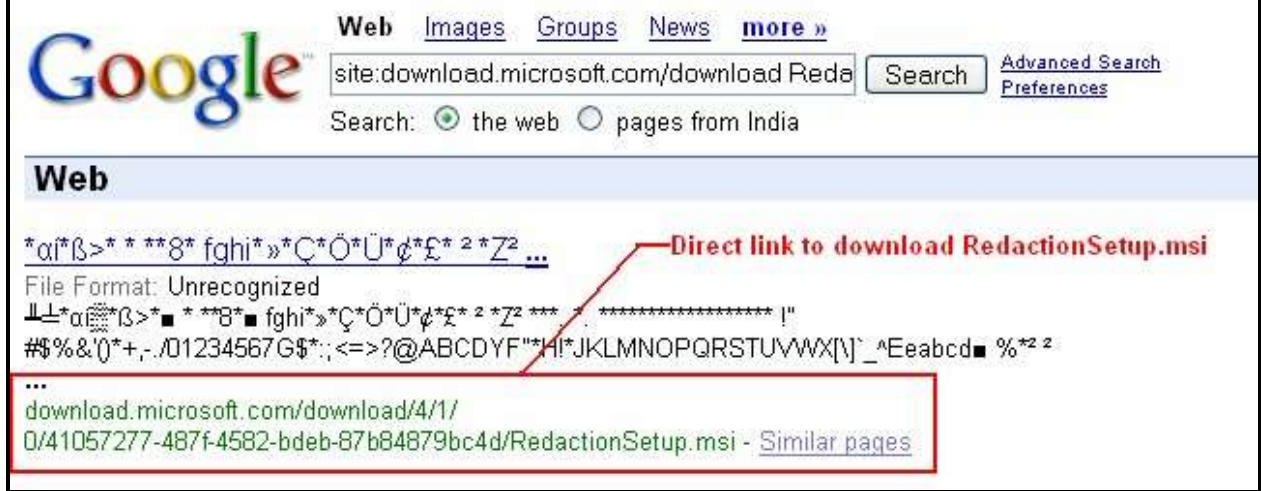

# Method 2: Bypass OGA by re-using the product hash

It is possible to re-use the hash generated in any machine having a genuine copy of MS Office and can be distributed over the internet.

For example – The table below has hashes for downloading rhdtool.exe and RedactionSetup.msi which can be re-used by any user having pirated copy of Office to defeat OGA validation check.

http://www.microsoft.com/downloads/details.aspx?FamilyID=144E54ED-D43E-42CA-BC7B5446D34E5360&displaylang=en&Hash=[Put the hash here]

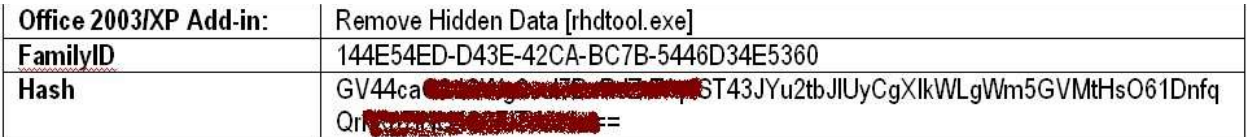

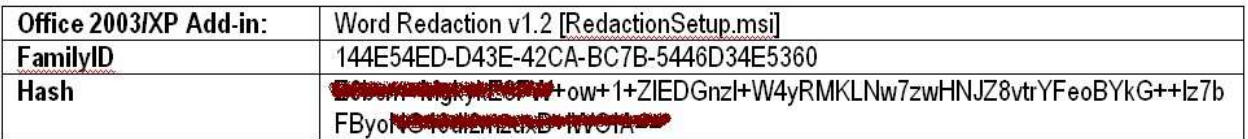

## Method 3: A Quick Analysis of OGACheckControl.dll

Last but not the least is the reverse analysis of OGACheckControl.dll and creating a patched version to bypass OGA check.

I did a quick reverse analysis and found few interesting sections which confirmed that creating a patch, in this case, is going to be much simpler than I thought it to be. However, I do not intend to release any binary patch to bypass the OGA check in the wild at this stage and get my name tagged as a software pirate. Therefore, sharing these details only for reference only.

Regardless, those who know how to create a binary patch or have minimal knowledge of reversing will easily figure out themselves.

#### ▪ **Call to Hash creation routine**

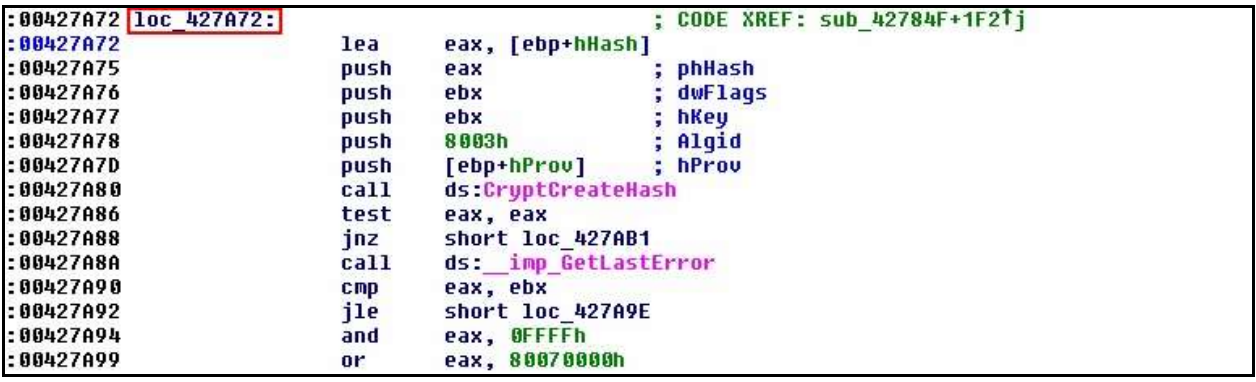

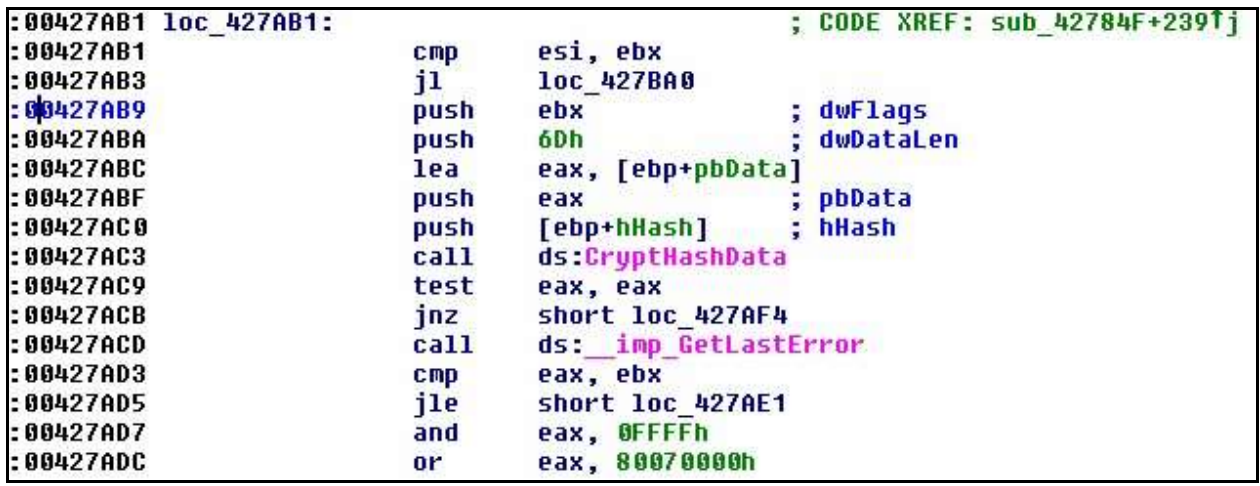

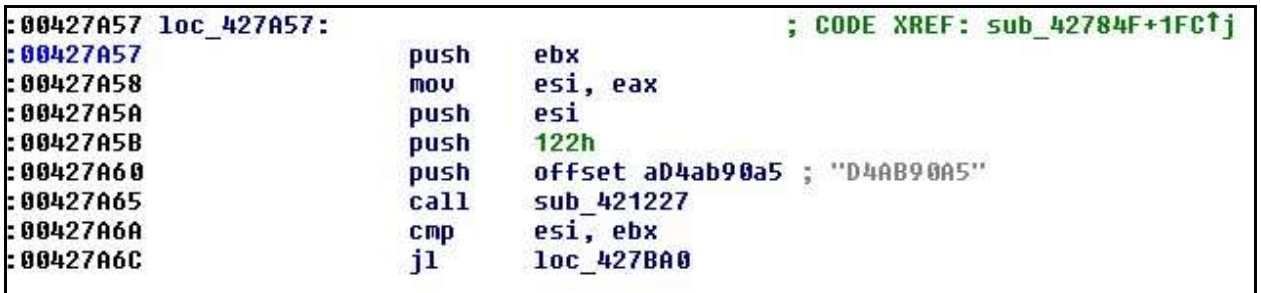

▪ **Modification of OGA code and 'subcode' value in registry:** This can be patched to keep the value as code=100 and subcode=200 always

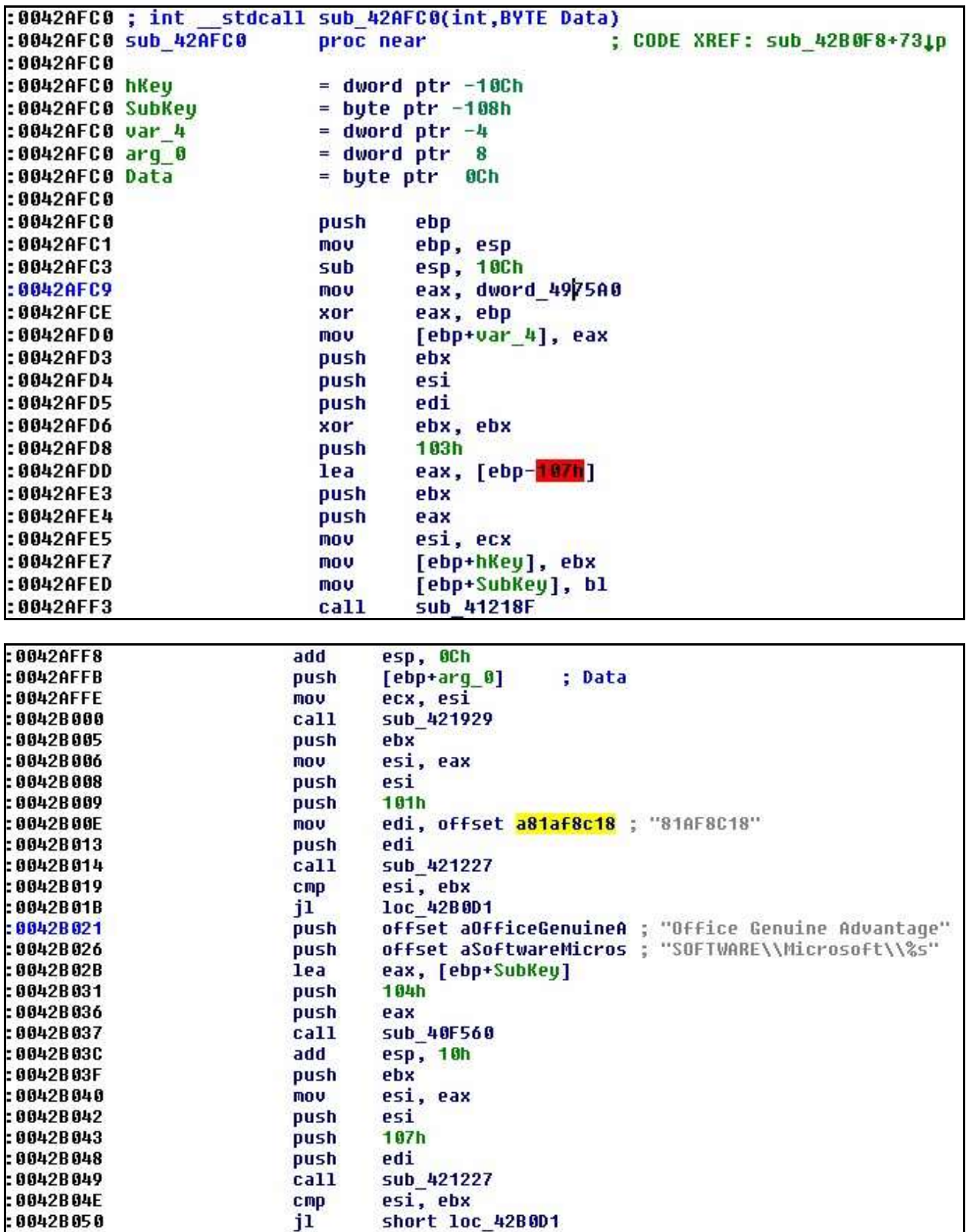

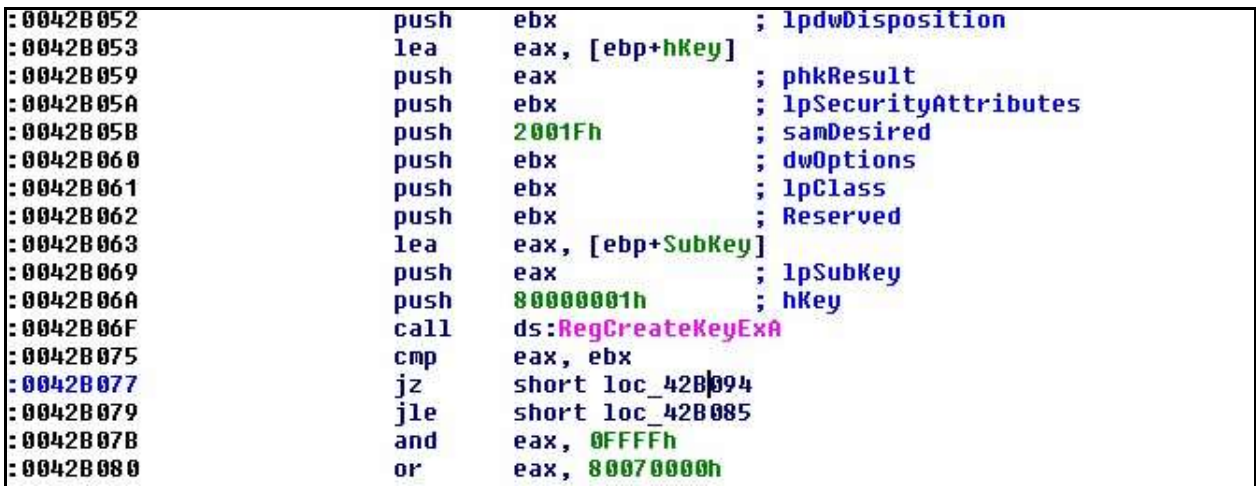

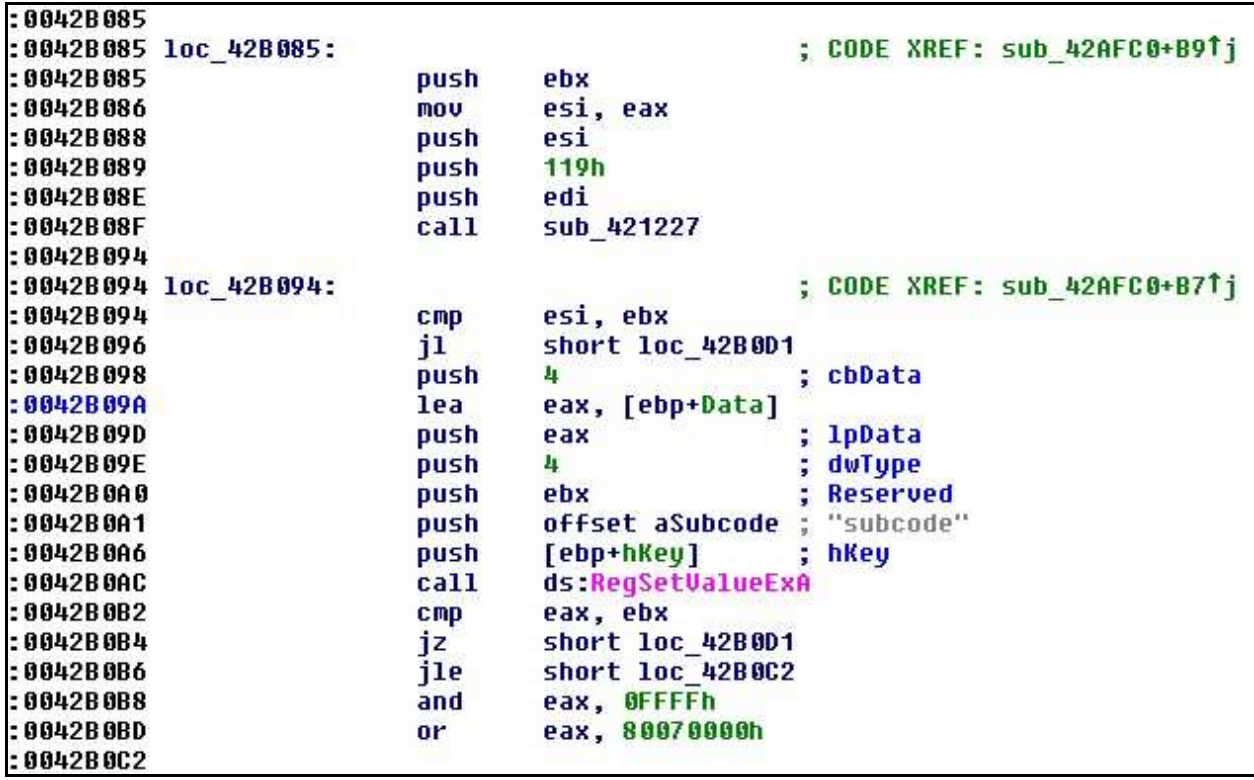